## **Опыт дистанционного преподавания робототехники**

Последнее время все более остро встает вопрос дистанционного взаимодействия учителя и ученика. Дополнительное образование страдает от этого больше всего, там, не достаточно «тетради и ручки», да и просто компьютера часто бывает недостаточно. Большую популярность сейчас приобретает занятие робототехникой. Кружок робототехники есть сейчас буквально в каждой школе, и в условиях дистанционного обучения они страдают больше других, ведь отработка практических навыков программирования очень важна, а не каждая семья может позволить купить себе робототехнический набор, чтобы выполнять задания преподавателя. Конечно, можно преподавателю собирать программы, заливать в робота, и демонстрировать работы программы по видеосвязи, комментируя ошибки или недочеты, по собственному опыту могу сказать, что это очень долго, скучно, и нерационально. Да и хотелось бы соревнования еще провести…

В этой статье я познакомлю Вас со своим опытом дистанционного преподавания робототехники, и проведением соревнований.

Чаще всего на кружках по робототехнике используются наборы Lego Minstorms EV3, очень хорошие конструкторы с одним недостатком – ценой, поэтому в своей дистанционной работе я использовал программу Trick Studio.

Программа абсолютно бесплатна, к тому же на русском языке. В программе доступны виртуальные модели роботов «Lego EV3», «Квадрокоптер «Пионер» и «ТРИК», при установке программы можно

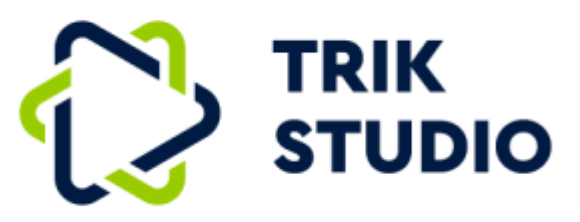

еще добавить «Lego NXT», но думаю, что это уже не актуально.

Меня, конечно же, интересует Lego EV3, давайте рассмотрим его возможности подробнее.

1

Интерфейс программы прост и Файл Правка Вид Инструменты Настройки Справка понятен, рабочее поле имеет два режима: «Редактор», в этом режиме мы создаем управляющую программу для робота, и «Отладка», здесь мы создаем условия, в которых находится наш робот и настраиваем виртуальную модель. В режиме «Отладка» мы видим «базовую тележку», к ней можно присоединить 4

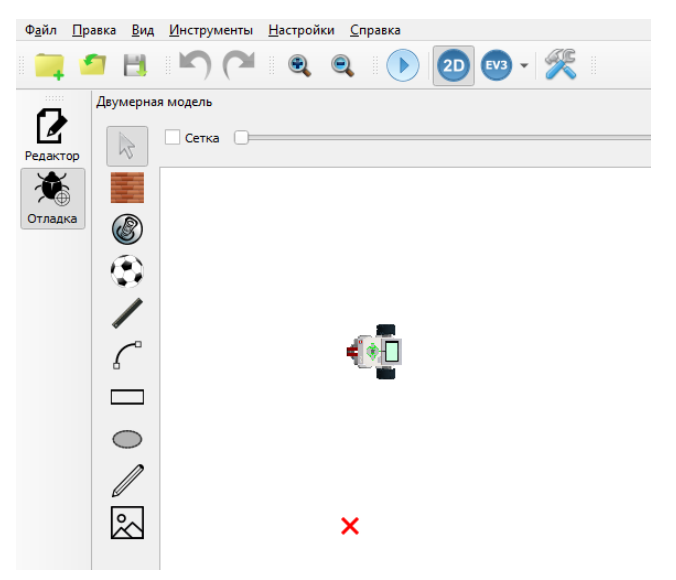

сенсора (как в реальном блоке), такие же как входят в набор EV3, а вот с моторами все гораздо хуже, их только два и использовать их можно только для движения, для базовых задач и начала изучения программирования робота этого нам достаточно. Первое, с чего начинают знакомство с набором Lego EV3, это программирование блока управления без всяких моторов и датчиков. Выводят сообщения на экран, программируют кнопки и т. д. В данной программе такая возможность есть, но реализована она достаточно сложно.

Соревнование, которое мы рассмотрим в качестве примера, будет классический кегельринг (нужно вытолкать 8 банок за пределы круга за наименьшее время). К сожалению, готового поля для этого соревнования нет, но мы легко можем создать его сами. Делается это в режиме «Отладка» с помощью инструментов «Эллипс» и «Банка». В настройке физики обязательно ставим «Реалистичная

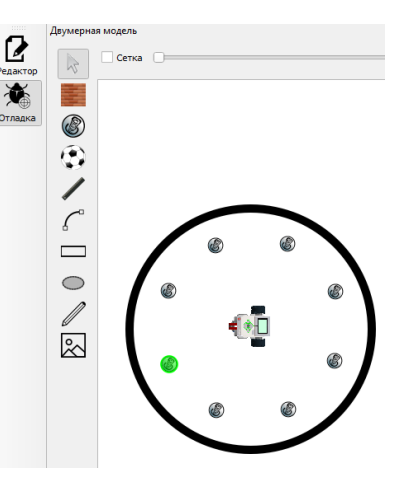

физика», «Реалистичные сенсоры», «Реалистичные моторы», иначе наш робот не сможет взаимодействовать с банками. Начальное положение робота тоже можно задать. Сохраняем нашу заготовку как новый мир. Дальше можно поступить по-разному, либо разослать сохраненный файл ученикам, чтобы они все создавали робота и писали программу для одного и того же поля, или

2

передать им требования к полю, чтобы они создали каждый свое, а это использовать для соревнований. Это зависит от уровня подготовки участников и требований к выполнению задания, например на этапе работы с моторами, можно дать всем одинаковое поле и проводить соревнование на этом же поле, на этапе работы с датчиками, можно указать, что на соревнованиях расположение банок и размер круга будет другим.

Итак, дети получают регламент, создают модель робота, к сожалению, использовать дополнительные детали для конструкции нельзя, но можно навесить 4 датчика, и менять их расположения, датчики тоже взаимодействуют с банками на

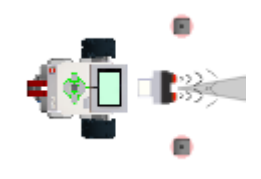

физическом уровне. Затем дети создают программу, сохраняют проект и присылают преподавателю, собираем проекты всех детей, и в прямом эфире, использую различные сервисы для телекоммуникаций, проводим соревнования. В программе есть встроенный секундомер, котрый запускается одновременно с запуском программы, что очень удобно.

Ещё один огромный плюс Trick Studio состоит в том, что программу, созданную для виртуальной модели, можно загрузить в реального робота и она будет работать. На данной платформе можно отрабатывать навыки программирования взаимодействия с объектами реального мира, движения по линии, движения вдоль стены(лабиринт), считывания кодов (как цветных, так и монохромных). Как видим, возможности для дистанционного занятия робототехникой огромны, а соревнования, как известно, повышают мотивацию. Но и не забываем, что у детей формируется банк программ, которые можно использовать на реальном роботе.

3